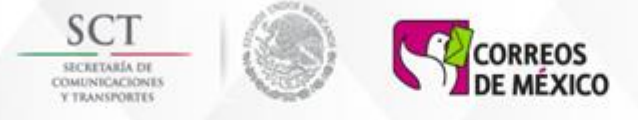

## DIRECCION CORPORATIVA DE INFORMACIÓN Y TECNOLOGÍAS

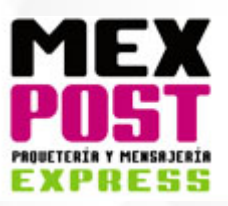

## Operación del Sistema

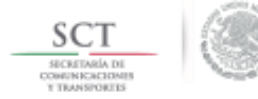

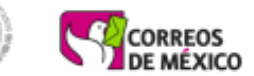

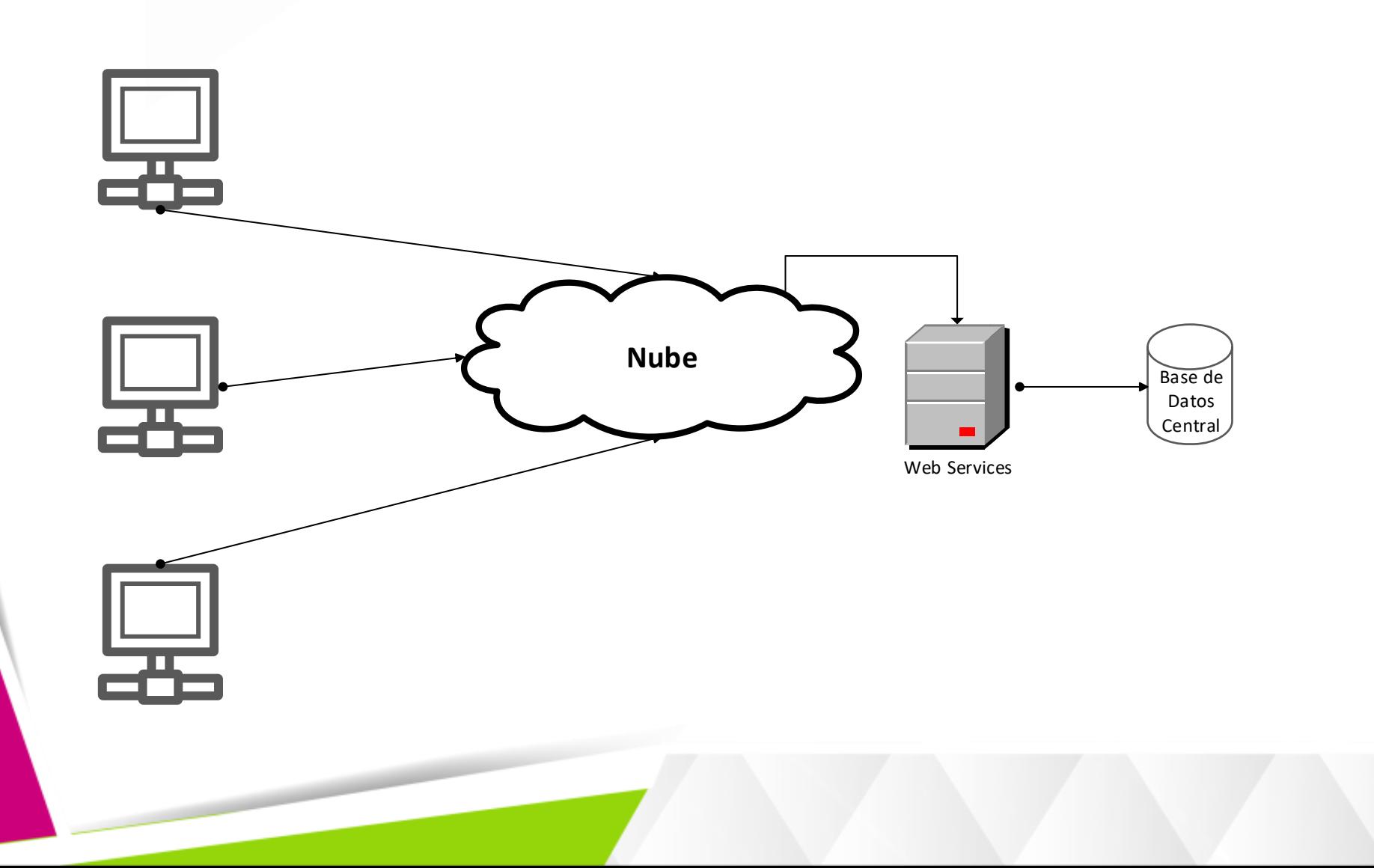

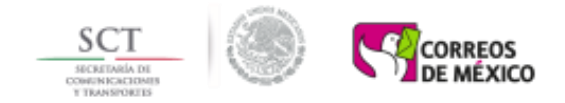

# • **SOFTWARE**

- Windows 7 o posterior (en español)
- Office 2007 en adelante (en español)

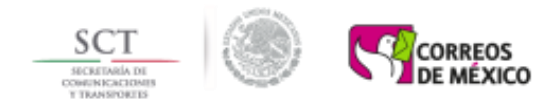

# • **COMUNICACIONES**

- Conexión a Internet de al menos 2 Mbps
- **HARDWARE**
	- Disco duro con 5 GB de espacio libre
	- Procesador Core 2 Duo o más reciente
	- 1 GB de memoria RAM libre
	- Habilitación del puerto 80 (bidireccional)
	- Impresora láser

## Liga de Instalación del Sistema

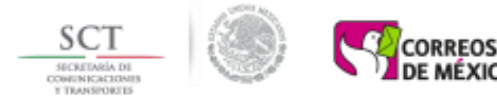

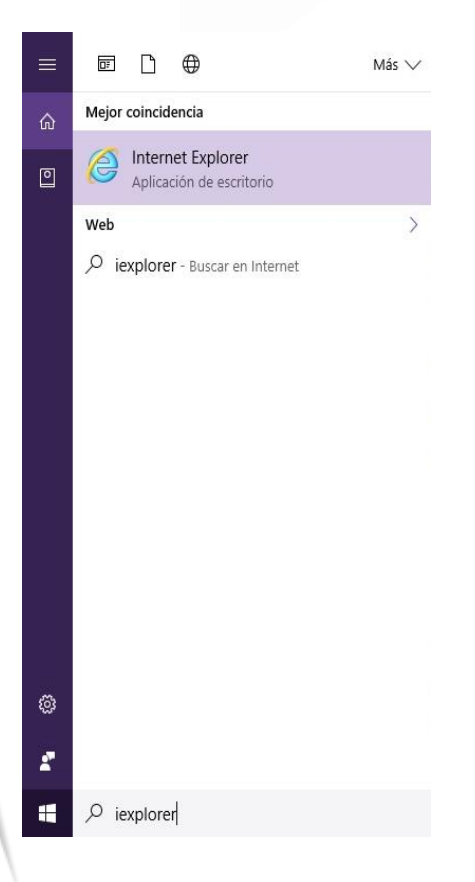

Ingresar al explorador de Internet, para ello se puede usar el botón de inicio y teclear en el botón de búsqueda **"iexplorer"** y abrir el navegador de Internet

En el navegado capturar: *<http://www.correosdemexico.com.mx/actsitios/actmexpostcliente/index.html1>*

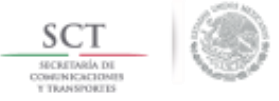

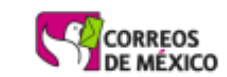

#### **Cliente Mexpost**

Nombre: Cliente Mexpost

Versión: 5.0.0.30

**Editor:** MexPost

Se necesitan los siguientes requisitos previos:

- **BarCode Font**  $\bullet$
- Microsoft .NET Framework 4 (x86 y x64)  $\bullet$
- .NET Framework 3.5 SP1  $\bullet$
- Visor de informes de Microsoft Visual Studio 2010 ٠

Presione el botón de abajo para instalar los requisitos previos y ejecutar la aplicación.

Instalar

El tiempo de instalación puede variar dependiendo de los componentes que ya se tengan instalados en el equipo.

El MANUAL DE INSTALACION lo puede descargar desde el siguiente vínculo.

Descargar

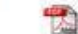

El MANUAL DEL USUARIO lo puede descargar desde el siguiente vínculo.

Descargar

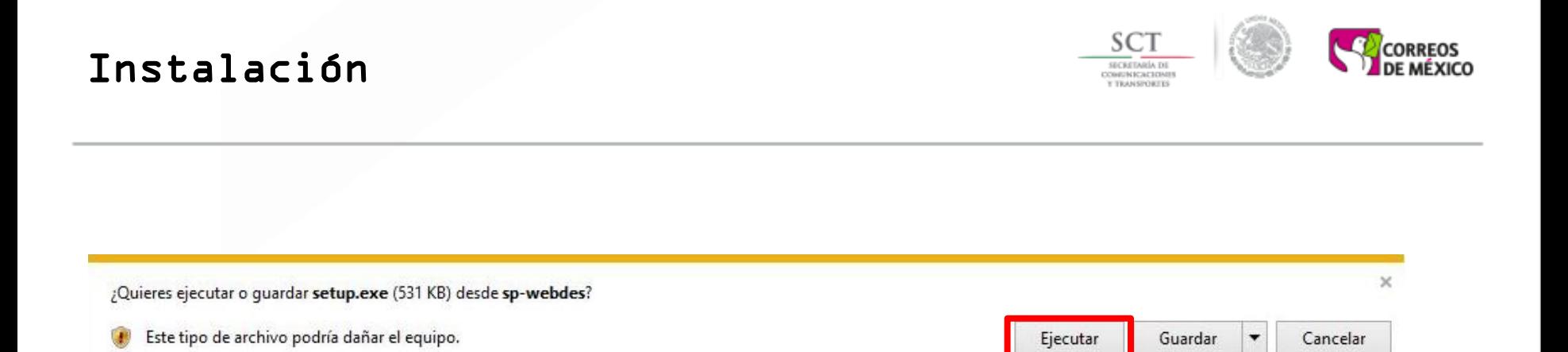

El instalador revisará si se tiene instalados los pre-requisitos necesarios para utilizar la aplicación, si detecta alguno que haga falta lo informará y preguntará si se desea instalar.

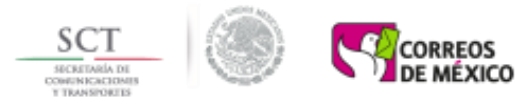

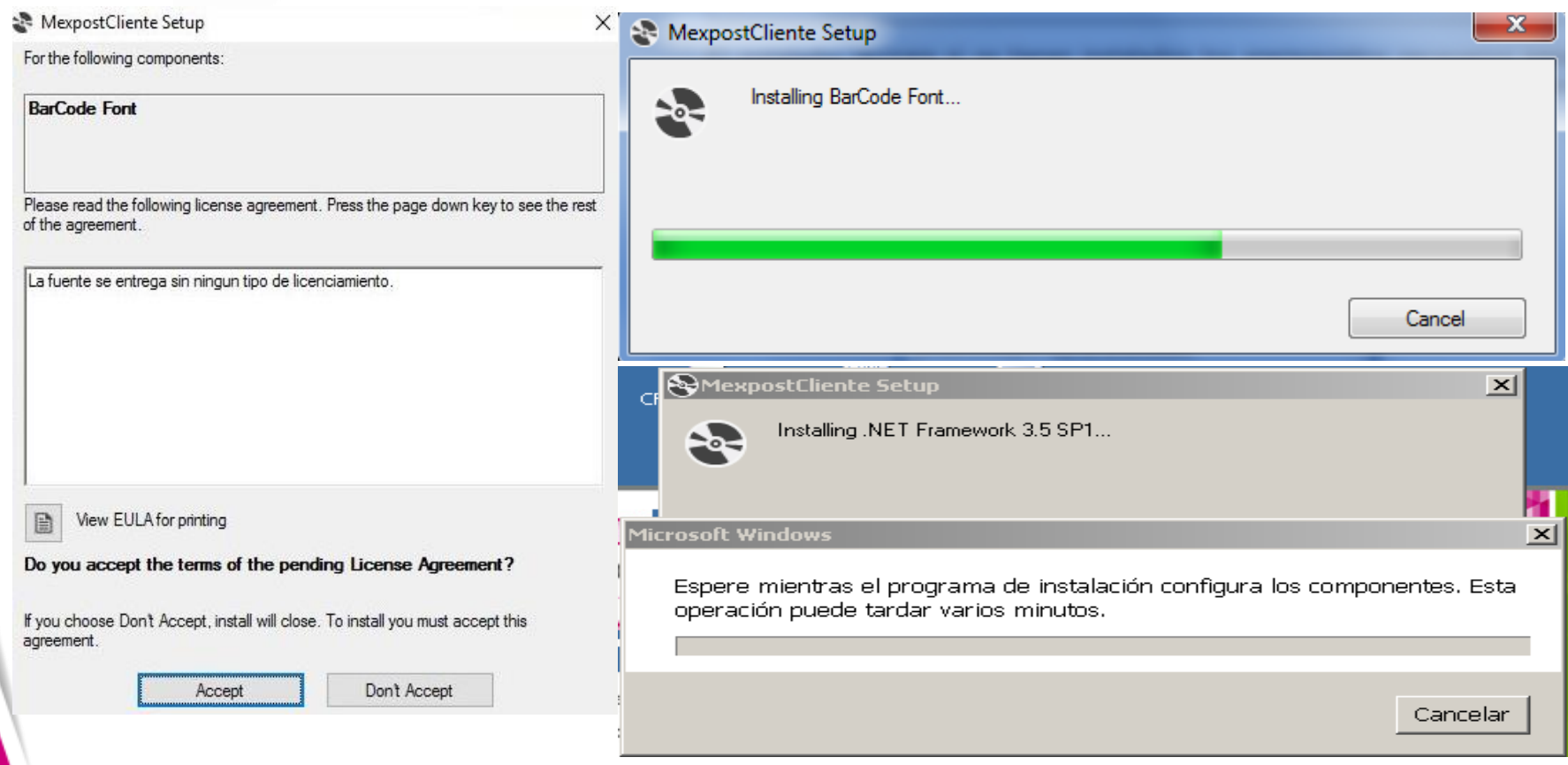

**SCT** COMPARENTS Y TRANSPORTE

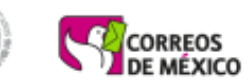

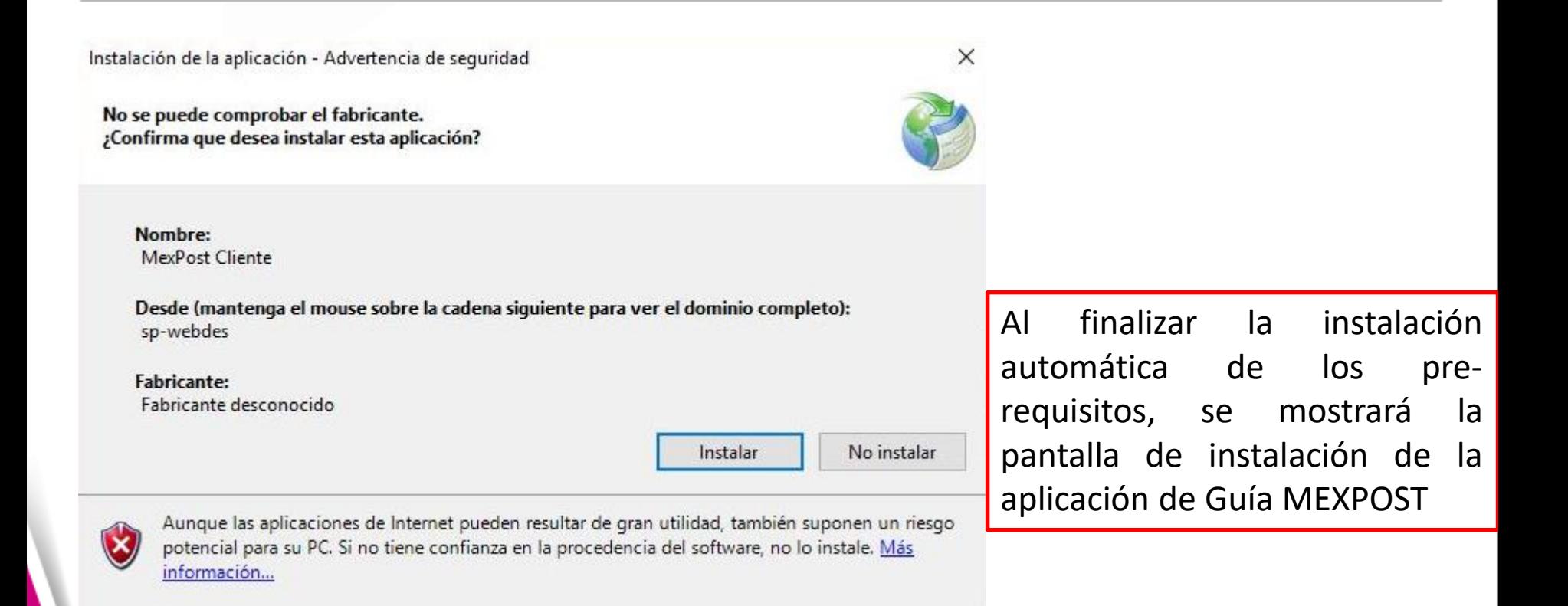

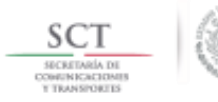

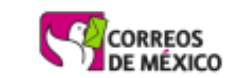

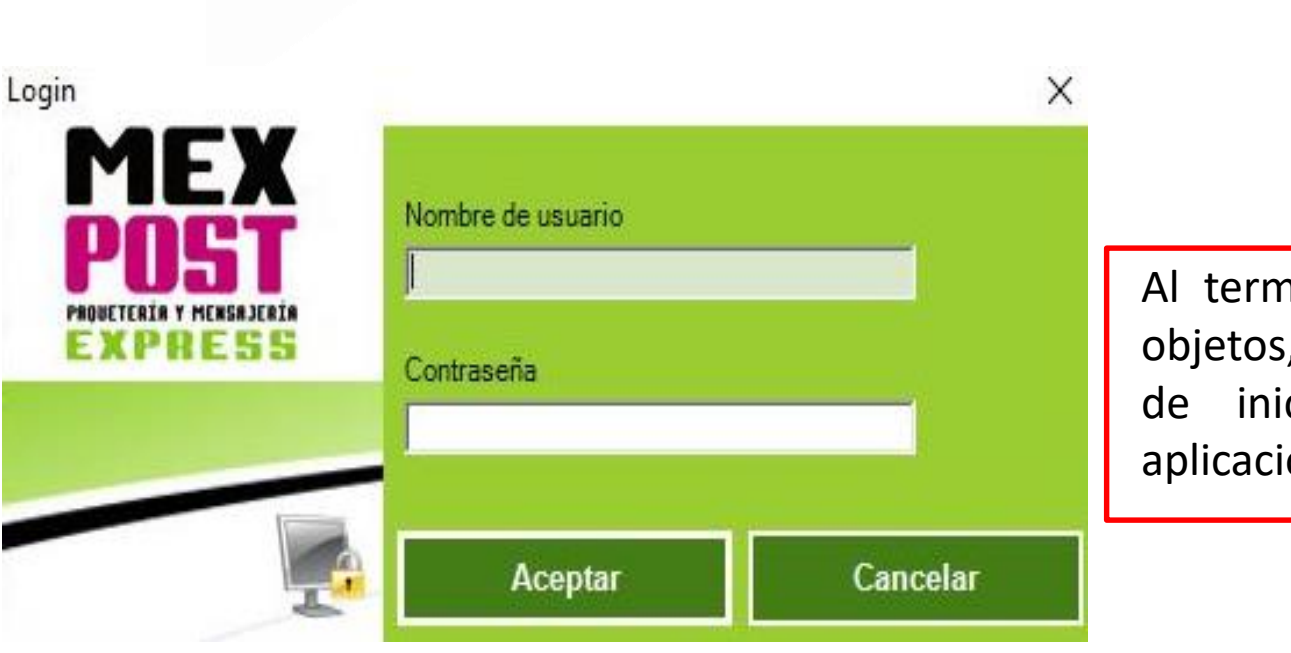

Al terminar la descarga de los objetos, se mostrará la pantalla de inicio de sesión de la aplicación de forma automática.

## Ejecutar la aplicación

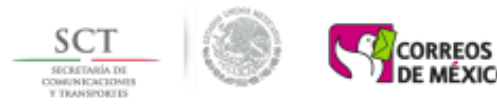

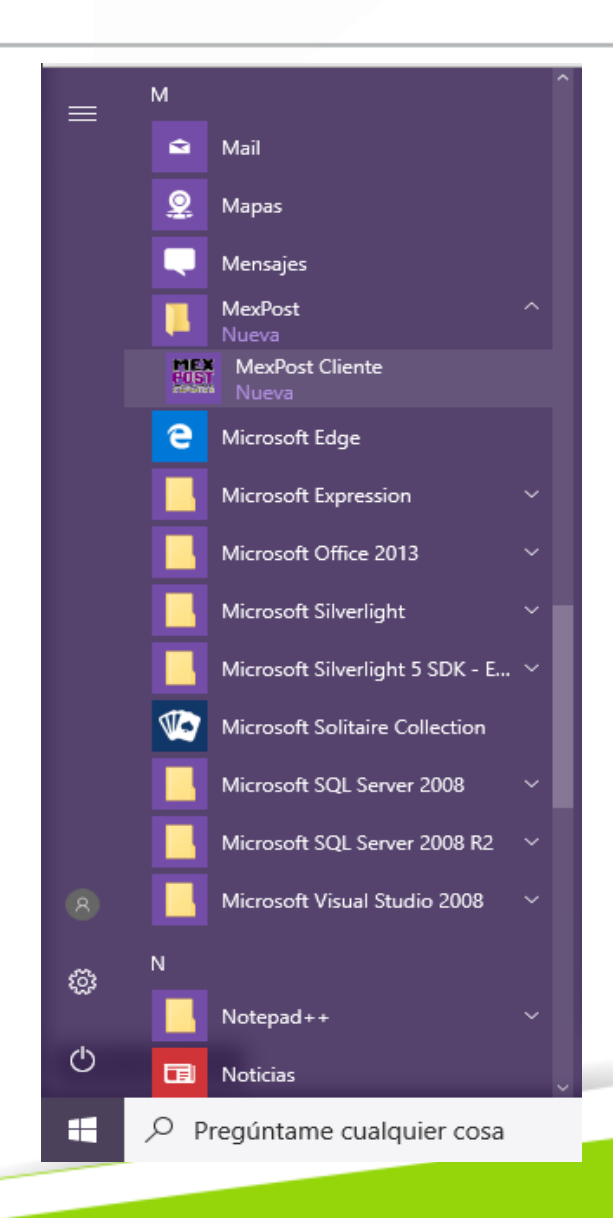

La aplicación se instala en un grupo llamado "MEXPOST" desde donde puede ser ejecutada, como se muestra a continuación, la forma visual puede ser diferente dependiendo de la versión de Windows que se esté utilizando.

## Actualizaciones

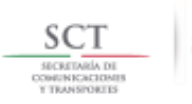

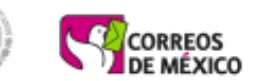

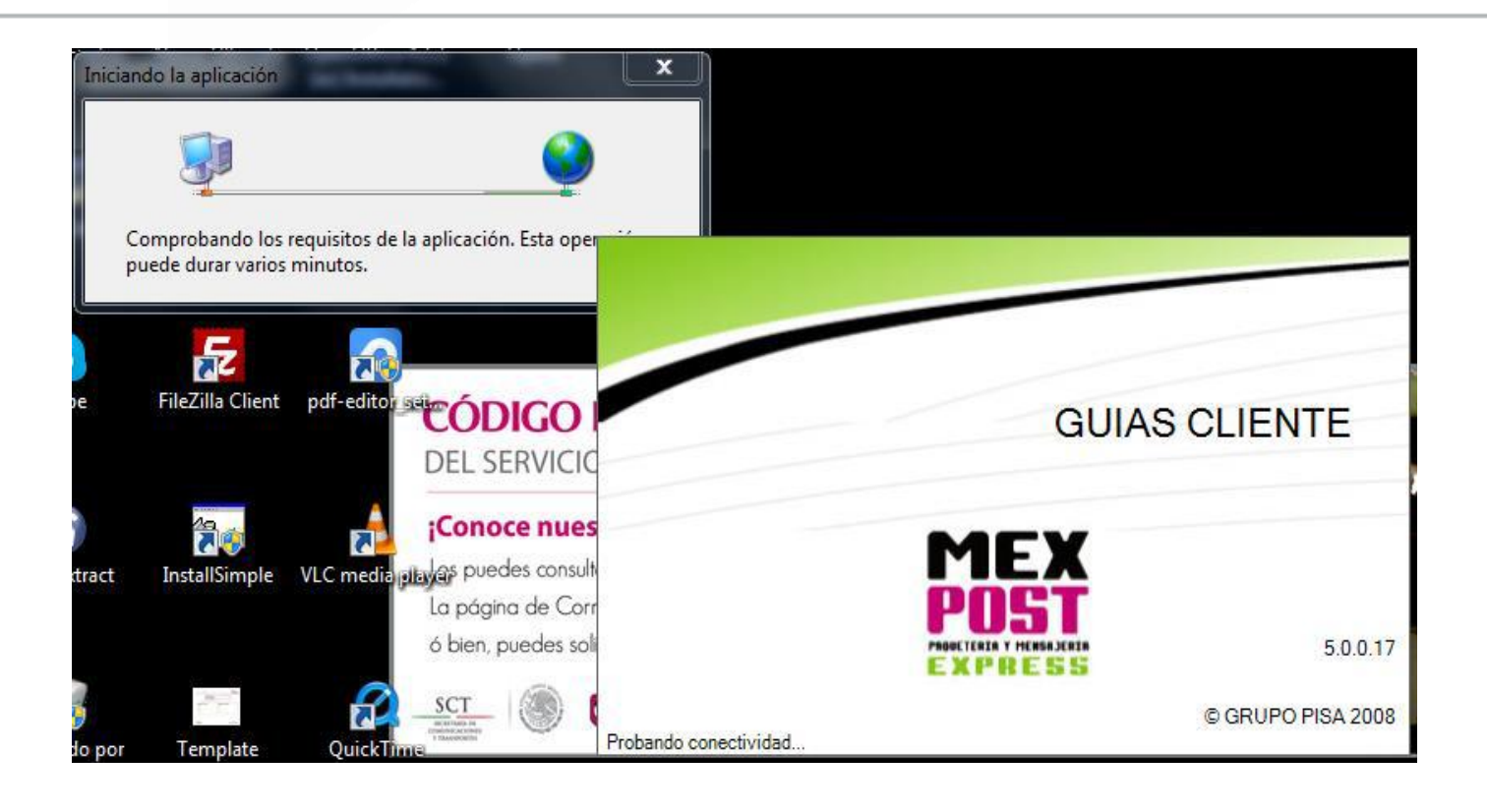

Estas se realizan de forma automática de forma previa a la ejecución de la aplicación, garantizando que siempre se use la versión más reciente.

## Ingreso

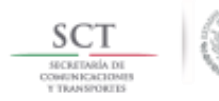

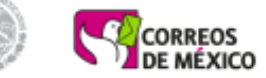

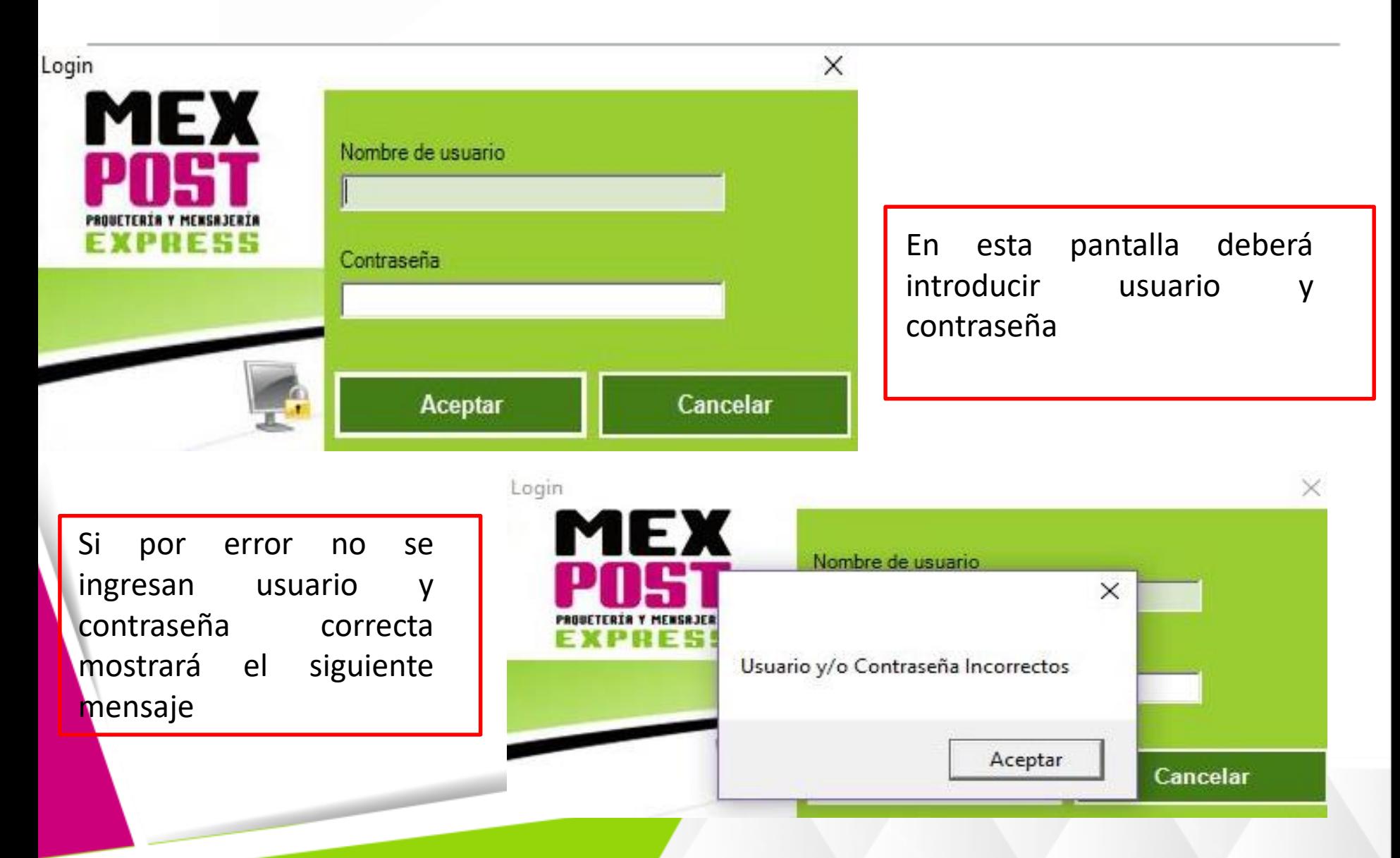

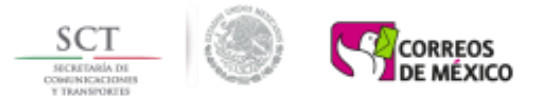

El acceso al sistema se debe de hacer en la misma maquina en donde se configuró por primera vez, en caso contrario aparecerá el siguiente error

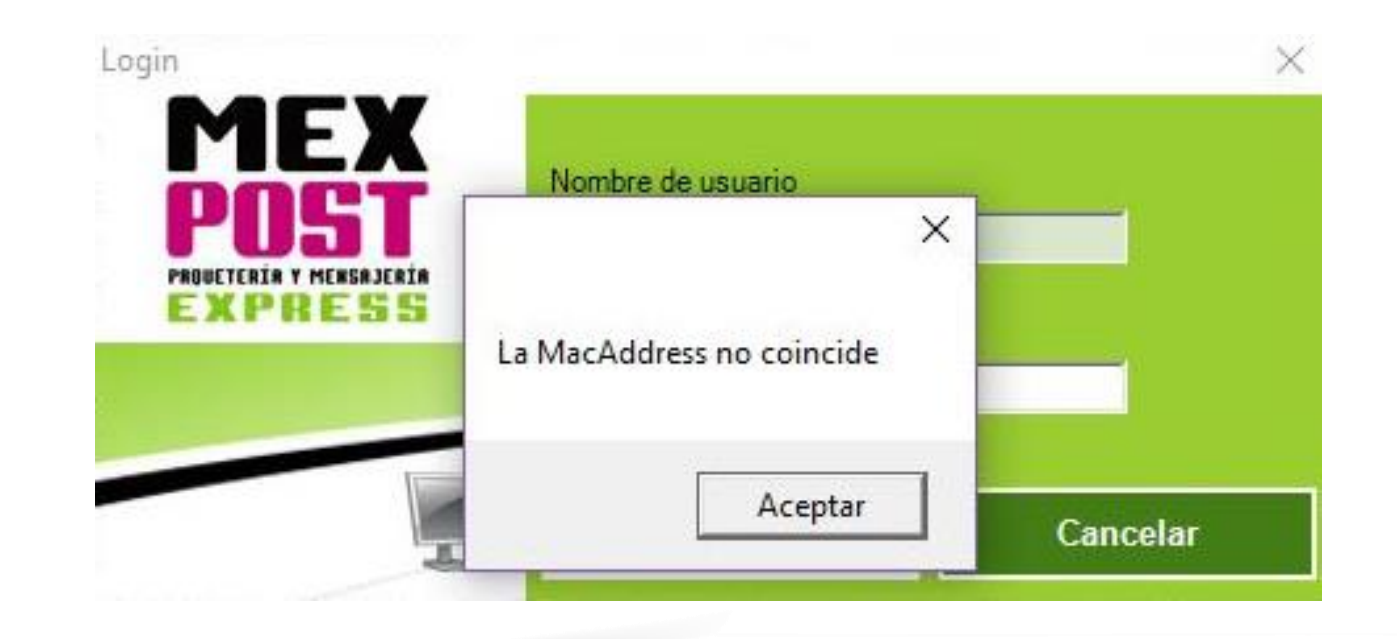

## Configuración de la Dirección

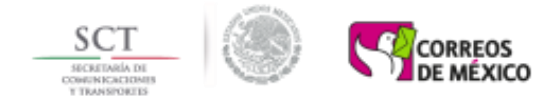

### Cuando se ejecuta la aplicación por primera vez se deben configurar los datos del remitente (quién realiza los envíos)

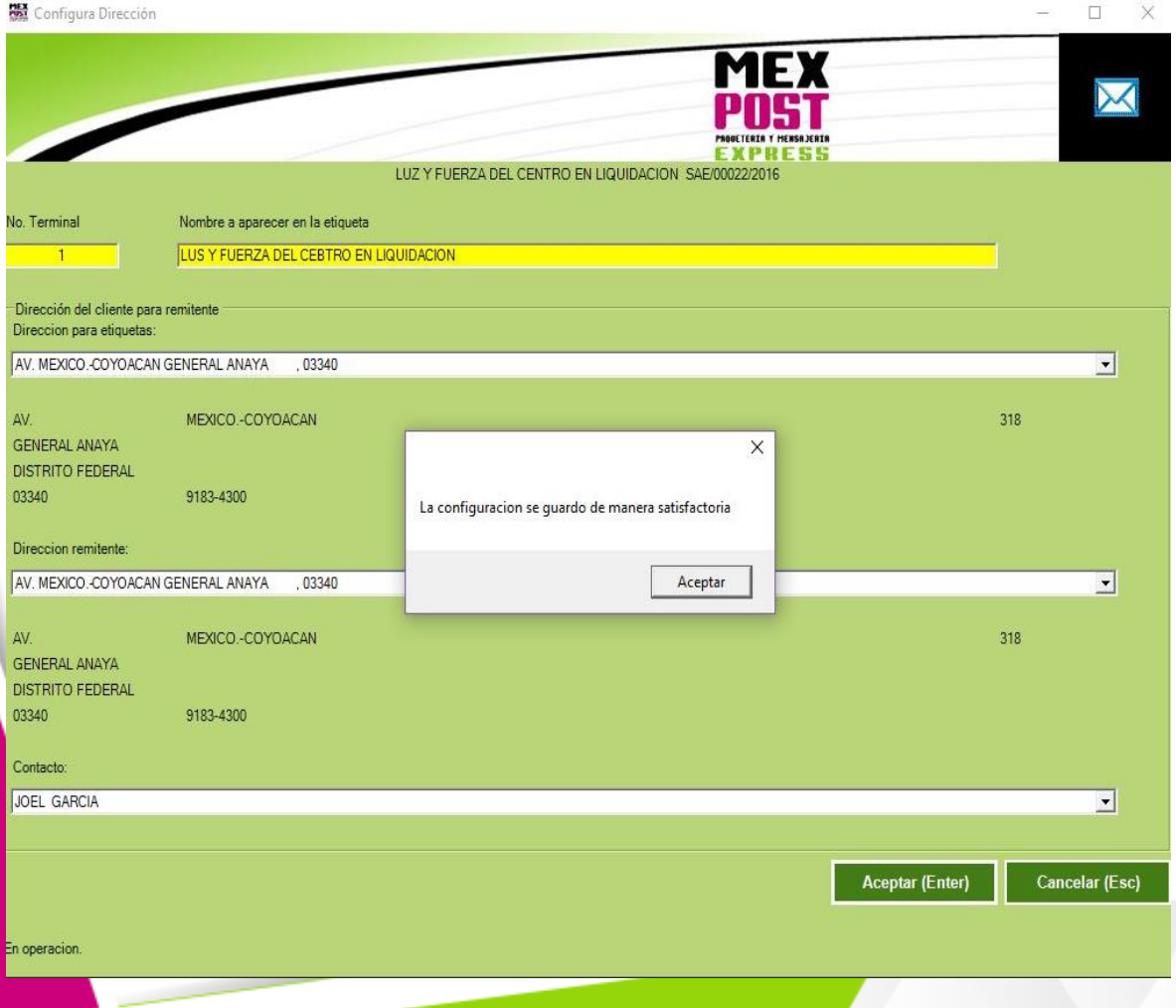

#### **No. Terminal**

Es el número de maquina o terminal física en el mismo lugar u oficina en donde se instala el sistema.

**Nombre a aparecer en la etiqueta**

Nombre, etiqueta o texto que se mostrara en la sección de **Remitente** como remitente en la guía impresa.

#### **Dirección para etiquetas, remitente y/o contacto**

Permite seleccionar la dirección o contacto que aparece en la guía impresa de acuerdo a la información que se tenga registrada en el sistema.